ICOS for x86-based Netberg Aurora platforms

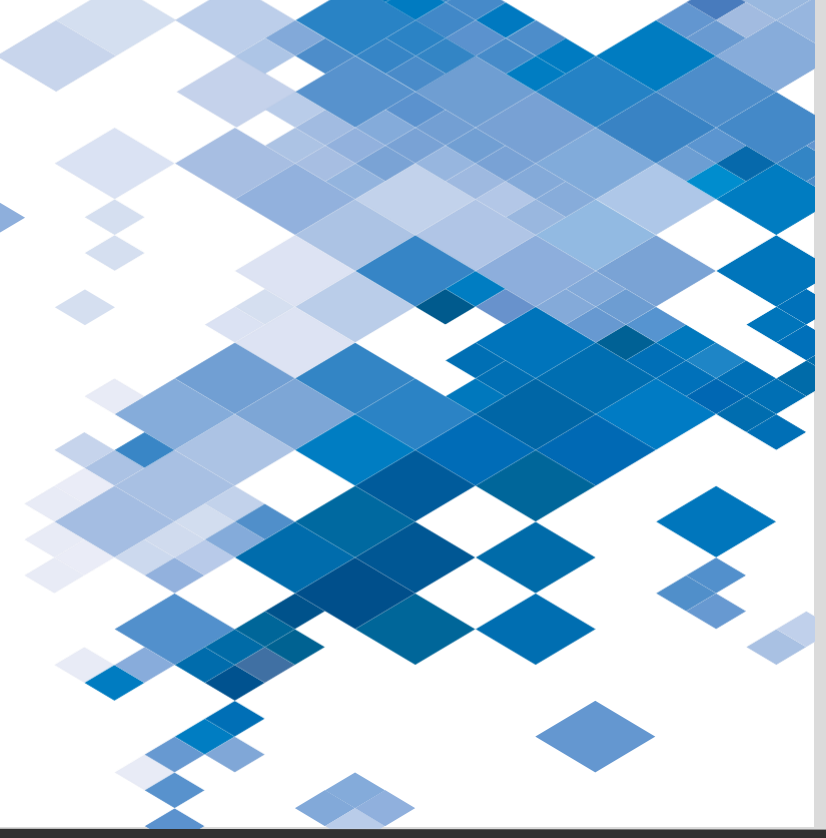

1

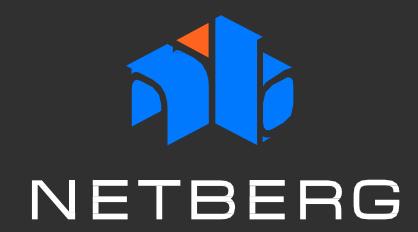

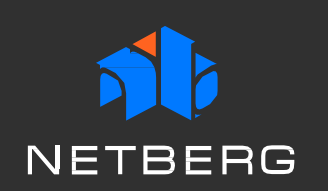

### Feature Highlight

NOS-as-an-Application Open Source Linux Packages

> Linux Interface Management

Linux Route Table Management

Incremental Software Upgrade

### Text-based Configuration **Files**

Industry-standard CLI Interface

Zero-Touch Provisioning, Automation, and DevOps **Tools** 

VxLAN Routing

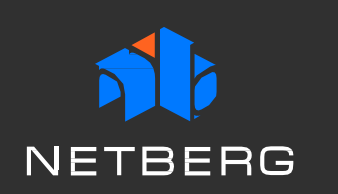

## NOS-as-an-Application and Linux Apps

- On x86 platforms NOS runs as a Linux service. It can be treated as an app, just like any other application in Linux.
- The recommended approach is to use native Linux user authentication methods, and then use commands (ICOS-console or ICOS-cli) to manage ICOS from the Linux shell. ICOS authentication methods are also available and can be optionally enabled.
- It is also possible to deploy additional packages as per user requirements. ICOS OS on Ubuntu Linux-based images uses APT, the Advanced Packaging Tool, which comes preinstalled on the switch.
- Use the *apt-get install <package\_name>* command to download and install requested package.
- The ICOS OS image comes with a variety of utilities that help the user manage the switch. Use the *dpkg -l* command to obtain the complete list of packages installed on the switch.

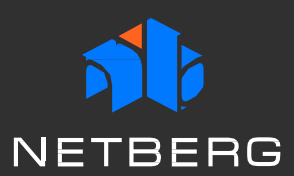

## Linux Interface Management

The physical interfaces are named fpti<unit>\_<slot>\_<port>.

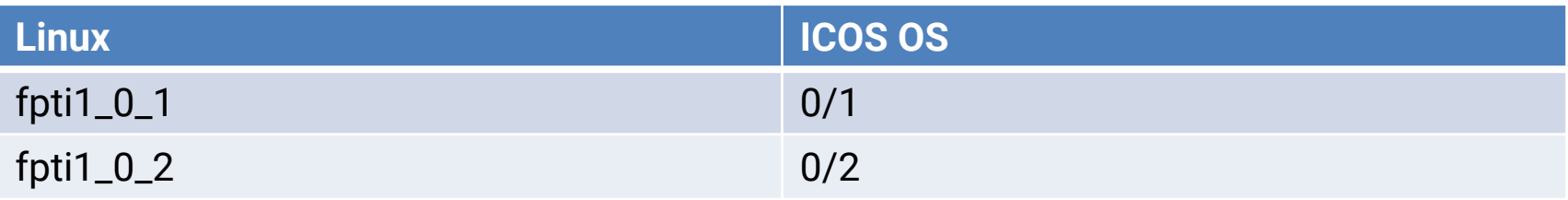

- Standard Linux interface administration commands can be used on these interfaces *ethtool*, *ifconfig*, *ip*.
- The port-based routing interfaces are named rt<unit>\_<slot>\_<port>, and typical Linux interface administration commands can be used on these interfaces.
- The VLAN routing interfaces are named rt\_v<vlan-id> and typical Linux interface administration commands can be used on these interfaces
- The bonding interfaces are named bond<br/>bond-id>.

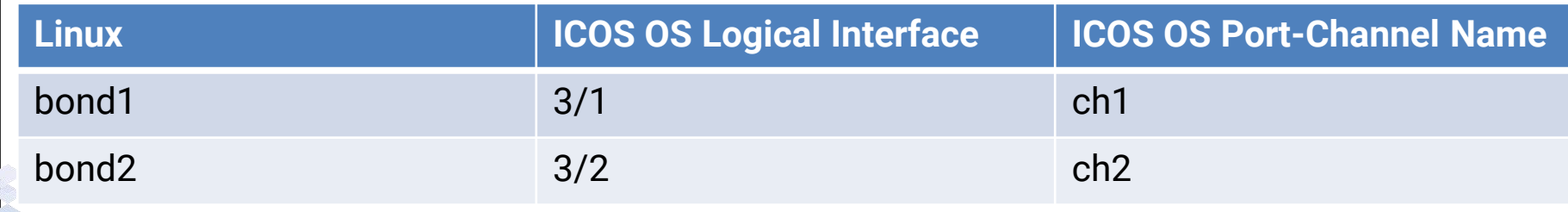

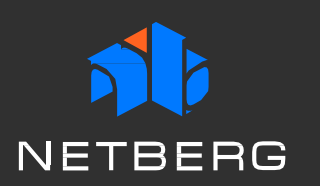

### Saving Configuration via the Linux File

When Ubuntu Linux boots, a standard configuration program "ifupdown" reads the interface configuration from the */etc/network/interfaces* file and configures the interfaces. There are four types of hooks (pre-up, up, down, and post-down) that can be configured in */etc/network/interfaces*.

#### • **Configuring Physical Interface Properties**

*auto fpti1\_0\_1 iface fpti1\_0\_1 inet static address 0.0.0.0 mtu 1540 pre-up /sbin/ethtool -s fpti1\_0\_1 speed 10 duplex half pre-down /sbin/ethtool -s fpti1\_0\_1 speed 10 duplex half*

#### • **Configuring a Port-based Routing Interface**

*auto rt1\_0\_2 iface rt1\_0\_2 inet static mtu 200 address 4.2.2.2 netmask 255.255.255.0 up ip addr add 3.3.3.3/24 dev rt1\_0\_2 up ip addr add 2001::1/64 dev rt1\_0\_2*

#### • **Configuring a LAG Interface**

*auto bond1 iface bond1 inet static address 0.0.0.0 mtu 2000 up ip link set fpti1\_0\_1 master bond1 up echo 4 > /sys/class/net/bond1/bonding/mode up echo 2 > /sys/class/net/bond1/bonding/ min\_links*

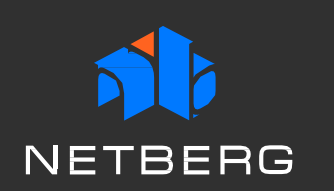

### Linux Route Table Management 1/2

root@host:/home/admin# ip route add 9.9.9.0/24 via 2.0.0.3 root@host:/home/admin# route add -net 4.4.4.0 netmask 255.255.255.0 gw 7.0.0.5 root@host:/home/admin# route -n Kernel IP routing table Destination Gateway Genmask Flags Metric Ref Use Iface 0.0.0.0 10.130.84.129 0.0.0.0 UG 100 0 0 eth0 10.130.84.128 0.0.0.0 255.255.255.128 U 0 0 0 eth0 7.0.0.0 0.0.0.0 255.255.255.0 U 0 0 0 rt1\_0\_11 2.0.0.0 0.0.0.0 255.255.255.0 U 0 0 0 rt1\_0\_18 4.4.4.0 7.0.0.5 255.255.255.0 UG 0 0 0 rt1\_0\_11 9.9.9.0 2.0.0.3 255.255.255.0 UG 0 0 0 rt1\_0\_18 root@host:/home/admin# root@host:/home/admin#icos-cli (host) #show ip route Route Codes: R - RIP Derived, O - OSPF Derived, C - Connected, S - Static B - BGP Derived, IA - OSPF Inter Area E1 - OSPF External Type 1, E2 - OSPF External Type 2 N1 - OSPF NSSA External Type 1, N2 - OSPF NSSA External Type 2 S U - Unnumbered Peer, L - Leaked Route, K - Kernel C 7.0.0.0/24 [0/1] directly connected, 0/11 C 2.0.0.0/24 [0/1] directly connected, 0/18 K 9.9.9.0/24 [1/6493] via 2.0.0.3, 00d:00h:1m, 0/18 K 4.4.4.0/24 [1/6493] via 7.0.0.5, 00d:00h:1m, 0/11 root@host:/home/admin# root@host:/home/admin# route add -6 3001:33:3::/64 gw 2009:1::13 root@host:/home/admin# route add -6 3001:33:3::/64 gw 2044:1::14 root@host:/home/admin# route add -6 3001:33:3::/64 gw 2044:1::15 root@host:/home/admin# route -6 -n Kernel IPv6 routing table Destination Next Hop Flag Met Ref Use If 2009:1::/64 :: U 256 0 6 rt1\_0\_11 2044:1::/64 :: U 256 0 7 rt1\_0\_13 3001:33:3::/64 2009:1::13 UG 1 0 0 rt1\_0\_11 3001:33:3::/64 2044:1::14 UG 1 0 0 rt1\_0\_13 3001:33:3::/64 2044:1::15 UG 1 0 0 rt1\_0\_13 root@host:/home/admin#icos-cli (host) #show ipv6 route IPv6 Routing Table - 3 entries Codes: C - connected, S - static, 6To4 - 6to4 Route, B - BGP Derived O - OSPF Intra, OI - OSPF Inter, OE1 - OSPF Ext 1, OE2 - OSPF Ext 2 ON1 - OSPF NSSA Ext Type 1, ON2 - OSPF NSSA Ext Type 2, K - kernel C 2009:1::/64 [0/0] via ::, 0/11 C 2044:1::/64 [0/0] via ::, 0/13 K 3001:33:3::/64 [1/0] via 2009:1::13, 00h:07m:25s, 0/11 via 2044:1::14, 00h:07m:25s, 0/13 via 2044:1::15, 00h:07m:25s, 0/13

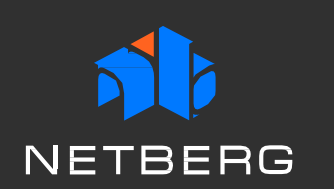

### Linux Route Table Management 2/2

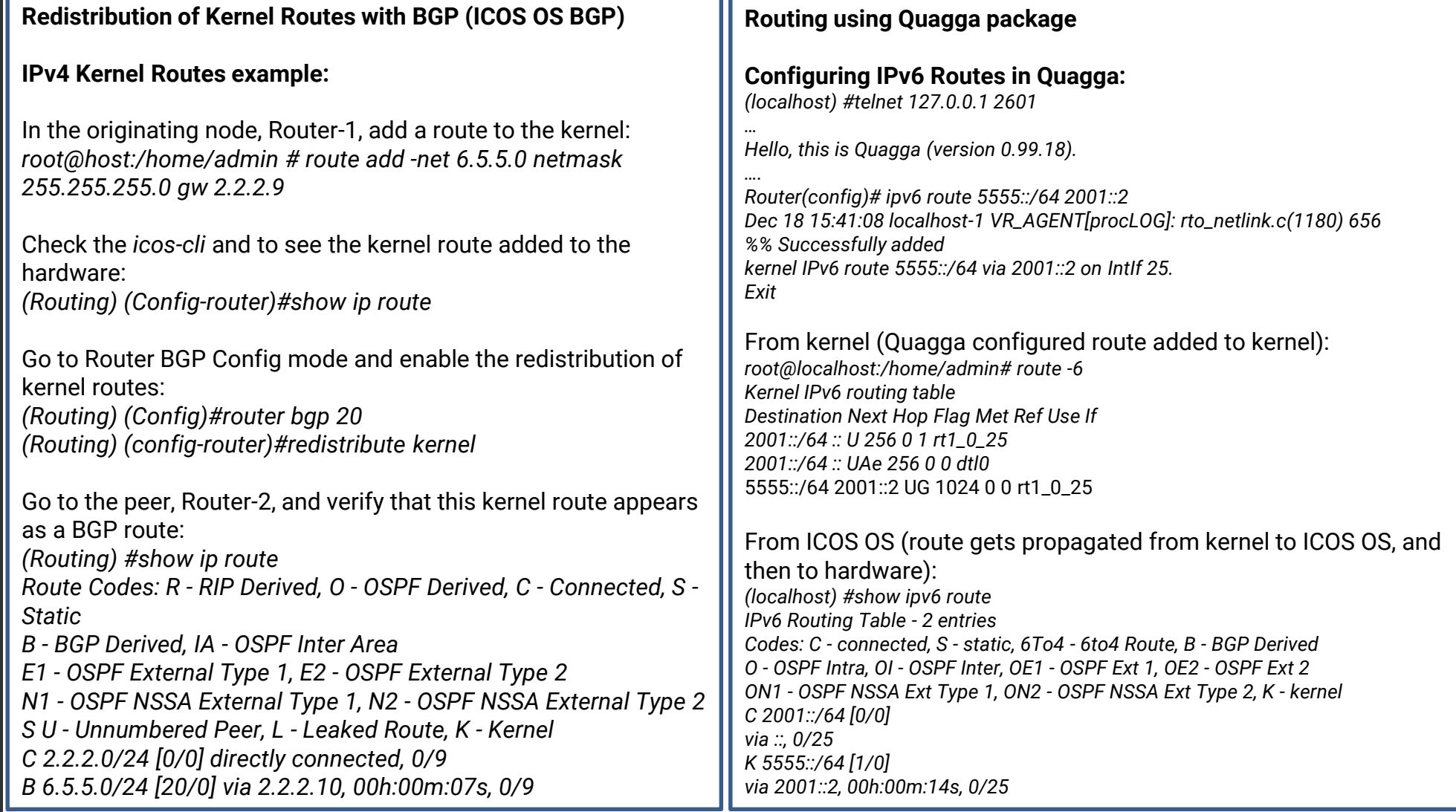

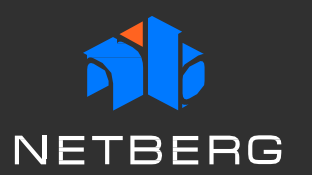

### Industry-standard CLI Interface

#### • ICOS OS provides a comprehensive Industry Standard-Command Line Interface (IS-CLI) to allow the administrator to enable and configure the various features supported by the switch. To access the ICOS OS CLI, use the following Linux command: **icos-cli**

#### **Example:**

*icos-cli [-f<session-id>] [-s] [-h] Command Line Options: -f<Session-id> Detect and close if particular session already open. The command option also creates a new session. -s Displays existing sessions. -h Help. Prints this text.*

• There is an always-on CLI session which the user can use to login and execute commands similar to *icos-cli*. The standard output of the ICOS OS service is displayed on the **icos-console** session. The *icos-console* command is used when it is necessary to see the ICOS OS application console output that was generated before an *icos-console* session was started. Use the logout command or the **<Ctrl> + z** escape sequence to end the *icos-console* session.

At any given time, only one user can start an *icos-console* session. If a session is busy, a force option (-f) is provided to kill the existing session and start a new session.

#### **Example:**

*icos-console [-r] [-h] Command Line Options: -r Retry to connect to pseudo terminal in the event ICOS restarts or user tries to exit. User will have to press ^z twice to completely exit. -f Detect and close if a session is already open -h Help. Prints this text.*

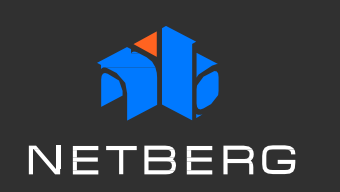

### ZTP and DevOps Tools

#### • **Zero-Touch Provisioning**

ZTP uses DHCP option 239 to specify a provisioning script URL. The provisioning script is downloaded from the web server using this URL and is executed on the switch. The provisioning script can be used to execute Linux commands and modify Linux application configuration files.

The provisioning script can be a simple Shell script. The script must be placed on a web server, and the URL of the script is used as the *provision-url* (DHCP option 239) in DHCP server configuration.

#### • **Automated Software and Configuration Management**

#### **Non-disruptive Configuration**

The automated software, such as Chef or Puppet, can be configured for periodic synchronization of ICOS OS configuration. The Chef/Puppet configuration file defines the interval at which the tool fetches the ICOS OS configuration file. When the software pulls the configuration for the first time, the configuration file is applied and then saved to a defined target location. On subsequent fetches, before updating the configuration, the newly downloaded configuration file is compared against the file in the target location. If the files are same, no action is taken. If the files are different, the new configuration file is applied and is saved in the target location for future comparison.

#### **Disruptive Configuration**

If the user wants the configuration to be nonvolatile, the user can configure the automated software to save the configuration as *startupconfig*. To achieve this behavior, the following configurations should be made to the manifest file.

- The configuration file is marked as 'disruptive'.
- The target is mentioned as '/mnt/fastpath/startup-config'

In this case, the behavior is similar to periodic configuration. The new configuration file is honored only if it is different than the current configuration. In this case, the configuration is not applied using *icos-cfg*, but saved to the 'startup-config', and the ICOS OS application is restarted.

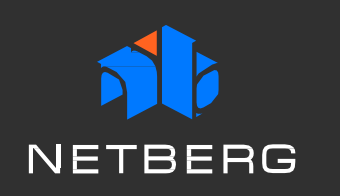

### Incremental Software Upgrades

To upgrade the ICOS package:

- 1. From the Linux shell, download the image into the switch.
- 2. After the image is downloaded, install it into the system.
- 3. Delete the download file and reboot the system.
- 4. Starting from ICOS release 2.1.9, a dedicated config partition is supported to store switch configuration through ONIE re-installation.

#### **Example:**

*Connecting to 172.19.96.169:22... Connection established. To escape to local shell, press 'Ctrl+Alt+]'. Welcome to Ubuntu 14.04 LTS (GNU/Linux 3.16.0-29-generic x86\_64) \* Documentation: https://help.ubuntu.com/ Last login: Tue May 31 08:43:05 2016 from 172.19.96.126 admin@localhost:~\$ admin@localhost:~\$ sudo -i [sudo] password for admin: root@localhost:~# root@localhost:~# cd /mnt/download/ root@localhost:/mnt/download# tftp 172.19.96.126 tftp> bin tftp> g nba720-2.0.6-rc.deb tftp> quit root@localhost:/mnt/download# dpkg –i nba720-2.0.6-rc.deb (Reading database ... 52155 files and directories currently installed.) Preparing to unpack nba720-2.0.6-rc.deb … icos stop/waiting Unpacking icos-x86 (1.2.0.5.0) over (1.2.0.6.0) ... Setting up icos-x86 (1.2.0.6.0) ... icos start/running, process 32199 Processing triggers for ureadahead (0.100.0-16) ... Processing triggers for libc-bin (2.19-0ubuntu6) ... root@localhost:/mnt/download# rm nba720-2.0.6-rc.deb root@localhost:/mnt/download# reboot*

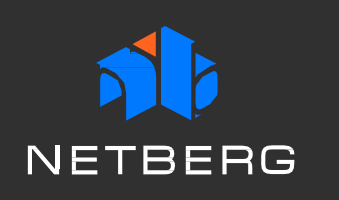

### Software Features

Layer 2 features

L2 MAC address table: 288K

Link aggregation: \* 802.3ad with LACP \* Cisco EtherChannel \* Max number of group: 8 \* Unicast/Multicast traffic balance \* Virtual Port Channel (MLAG)

#### VLAN:

\* IEEE 802.1Q \* Port-Based \* Private VLAN \* Voice VLAN

- Spanning Tree: \* IEEE 802.1D \* IEEE 802.1w \* IEEE 802.1s \* Spanning Tree Fast Forwarding \* Edge port (same as Fast Forwarding) \* Auto Edge \* BPDU Filter/Guard \* Loop Guard \* TCN Guard \* Root Guard
- Storm Control: \* Broadcast \* Unknown Multicast \* DLF (Unknown Unicast)

IGMP Snooping: \* IGMP Snooping v1/v2/v3 \* IGMP v1/v2 querier support \* IGMP Immediate Leave

- \* MLD Snooping
- \* Jumbo frame
- \* IEEE 802.3x Flow Control
- \* Q-in-Q

IPv6

- \* V4/V6 dual stack
- \* ICMPv6
- \* ICMPv6 redirect

\* IPv6 Path MTU Discovery \* IPv6 Neighbor Discovery \* Stateless Autoconfiguration

- \* Manual Configuration
- \* DHCPv6
- \* SNMP over IPv6
- \* HTTP over IPv6
- \* SSH over IPv6
- \* IPv6 Telnet support
- \* IPv6 DNS resolver
- \* IPv6 RADIUS support
- \* IPv6 TACACS+ support
- \* IPv6 Syslog support
- \* IPv6 SNTP support
- \* IPv6 TFTP support
- \* Remote IPv6 ping

QoS features \* Number of priority queue: 8 \* Scheduling: \*\* WRR \*\* Strict priority \*\* Hybrid (WRR+Strict priority) \* CoS: \*\* 802.1p-based CoS

\*\* IP TOS Precedence based CoS

\*\* IP DSCP based CoS \* DiffServ: \*\* 32 classes \*\* 13 rules per class \*\* No. class in policy: 64 \*\* No. policy in class: 28 \* Auto VoIP Layer 3 Features \* Number of IP interfaces: 128 \* Multinetting/CIDR \* /31 subnet support \* IP ARP \* Proxy ARP \* Local proxy ARP \* IRDP \* Static route \* ECMP \* OSFP v2/v3 \* BGP v4/v6 \*\* RFC4893 \* Virtual routing and forwarding (VRF) awareness in BGP: \*\* BGP extended communities \*\* BGP route leaking \*\* BGP dynamic neighbors \* Multicast: \*\* Multicast groups \*\* IGMP v1/v2/v3 \*\* MLD v1/v2 \*\* DVMRP \*\* PIM-DM v4/v6 \*\* PIM-SM v4/v6 \*\* IGMP proxy \* VRRP \* Loopback

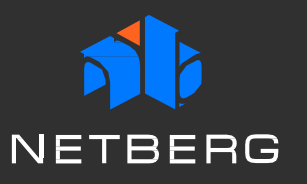

### Software Features (cont'd)

\* Routes: \*\* IPv4 \*\* IPv6 \*\* ARP entry \*\* ND entries \*\* IP IGMP/MLD \*\* PIM-SM/DM v4/v6 \*\* DVMRP \* Source IP configuration \* Policy-based routing (PBR) \* IPv6 Tunneling \* IPv6 Loopback \* DHCPv6 relay \* DHCPv6 server Security \* Static/Dynamic Port Security (MAC-based) \* 802.1x: \*\* Port based \*\* MAC based \*\* VLAN assignment \*\* Guest VLAN \*\* Unauthenticated VLAN \*\* QoS assignment \* ACL: \*\* L2: MAC SA/DA, CoS, EtherType \*\* L3: IPv4 SA/DA, subnet based \*\* L3: IPv6 SA/DA, flow-label, DSCP \*\* L4: TCP/UDP port \*\* Time-based ACL \*\* ACL counters \* RADIUS: \*\* Authentication \*\* Accounting \* TACACS+:

\*\* Authentication

\* HTTPS & SSL

- \* SSH 1.5/2.0
- \* User authentication:
- \*\* Local
- \*\* RADIUS/TACACS+
- \*\* AAA
- \* DoS control
- \* MAC filter
- \* IP Source Guard
- \* Dynamic ARP inspection
- \* DHCP snooping
- \* Control Plane Policy (CoPP)

#### Management

- \* Standard Linux shell tools
- \* Linux application integration
- \* Industry standard CLI
- \* CLI filtering
- \* Telnet/SSH
- \* Software/configuration upload/download using
- TFTP/XMODEM/HTTP/FTP/SCP/SFTP
- \* SNMP v1/v2c/v3
- \* RMON 1,2,3,9 groups
- \* BOOTP client/relay
- \* DHCP:
- \*\* Client
- \*\* Server
- \*\* Relay
- \*\* L2 option 82 relay
- \*\* L3 option 82 relay
- \* Event log
- \* DNS Client
- \* Utility: remote ping, traceroute
- \* SNTP v4
- \* LLDP: 802.1AB, 802.MED
- \* CDP
- \* UDLD

#### \* Port mirroring:

- \*\* SPAN: one-to-one, many-to-one
- \*\* SPAN with ACL filter
- \*\* SPAN with VLAN
- \*\* RSPAN
- \* sFlow v5
- \* Cable test
- \* Email alerting
- \* Auto install
- \* RESTCONF interface
- \* NetSNMP

#### Data Center

- \* ONIE enabled bootloader
- \* FIP snooping
- \* Congestion Notification (CN)
- \* ETS
- \* PFC
- \* DCBX for PFC (CEE v1.0)
- \* DCBX for ETS (CEE v1.0)
- \* OpenFlow 1.3
- \* Open Ethernet Networking (OpEN) API
- \* Puppet/Chef support
- \* VXLAN
- \* NVGRE

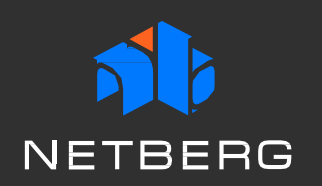

# Thank you!